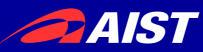

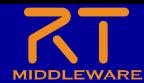

# **Processing**実習

#### 宮本 信彦

国立研究開発法人産業技術総合研究所 インダストリアルCPS研究センター

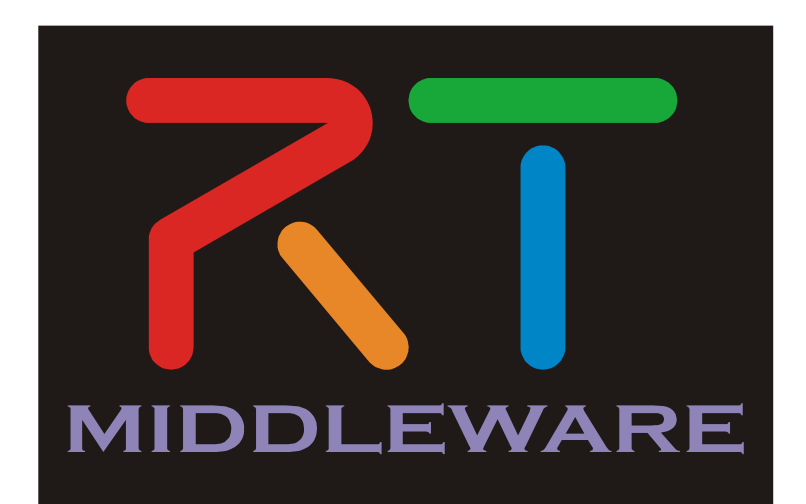

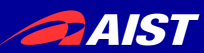

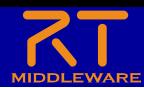

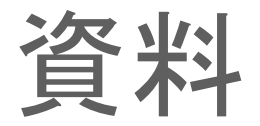

- 「WEBページ」フォルダのHTMLファイルを開く
	- Processing 活用事例 \_ OpenRTM-aist.html
- もしくは以下のリンク
	- https://openrtm.org/openrtm/ja/node/7232

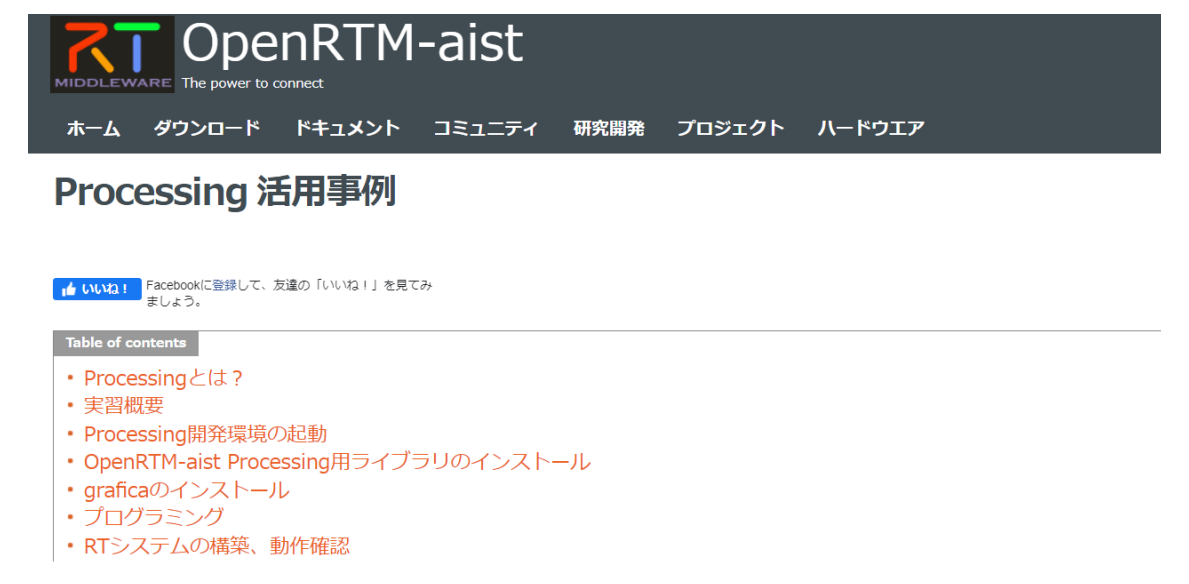

#### Processingとは?

Processingはオープンソースのプログラミング言語で、以下の特長があることから初心者向けであるとされています。

- 視覚的な表現が他の言語と比較して簡単である。(グラフや図形のアニメーションやインタラクション等)
- 開発環境の導入が簡単

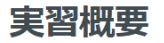

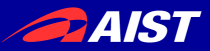

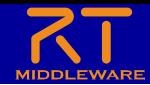

# プログラミング言語Processing

- 以下の特長を持つプログラミング言語
	- 視覚的な表現が他の言語と比較して簡単であり、初心者 向け
		- グラフや図形のアニメーション
		- インタラクション等

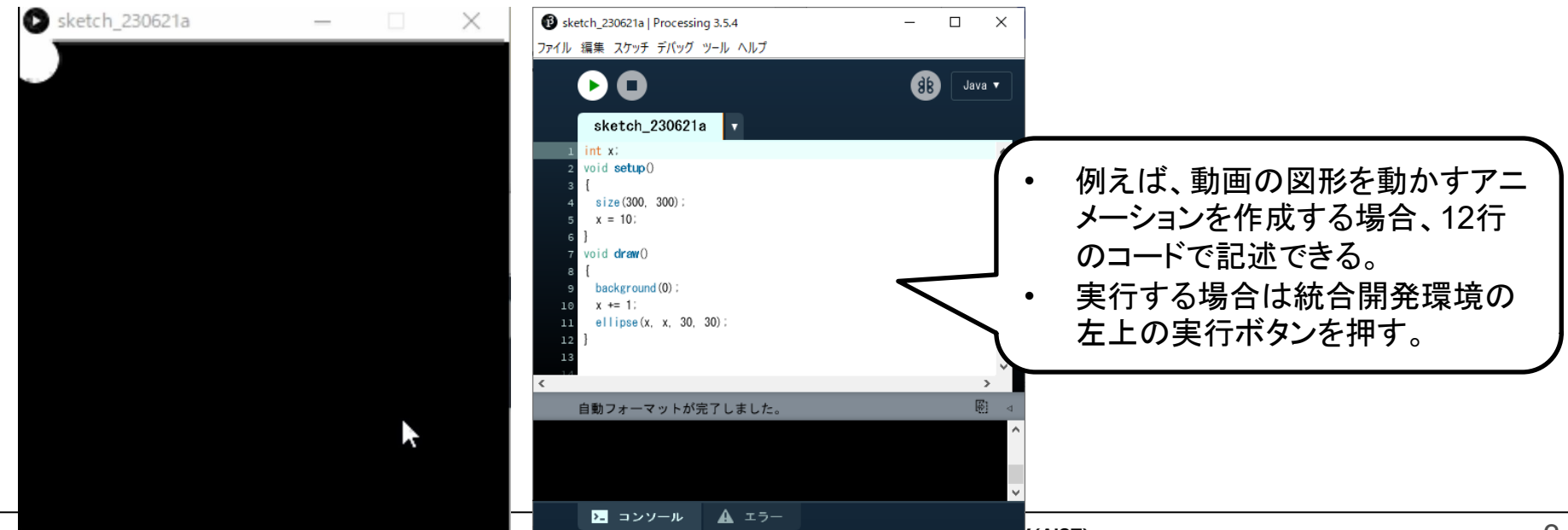

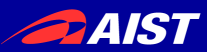

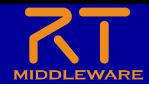

実習の概要

• Raspberry Piマウスの移動経路をグラフに描画す るシステムの作成

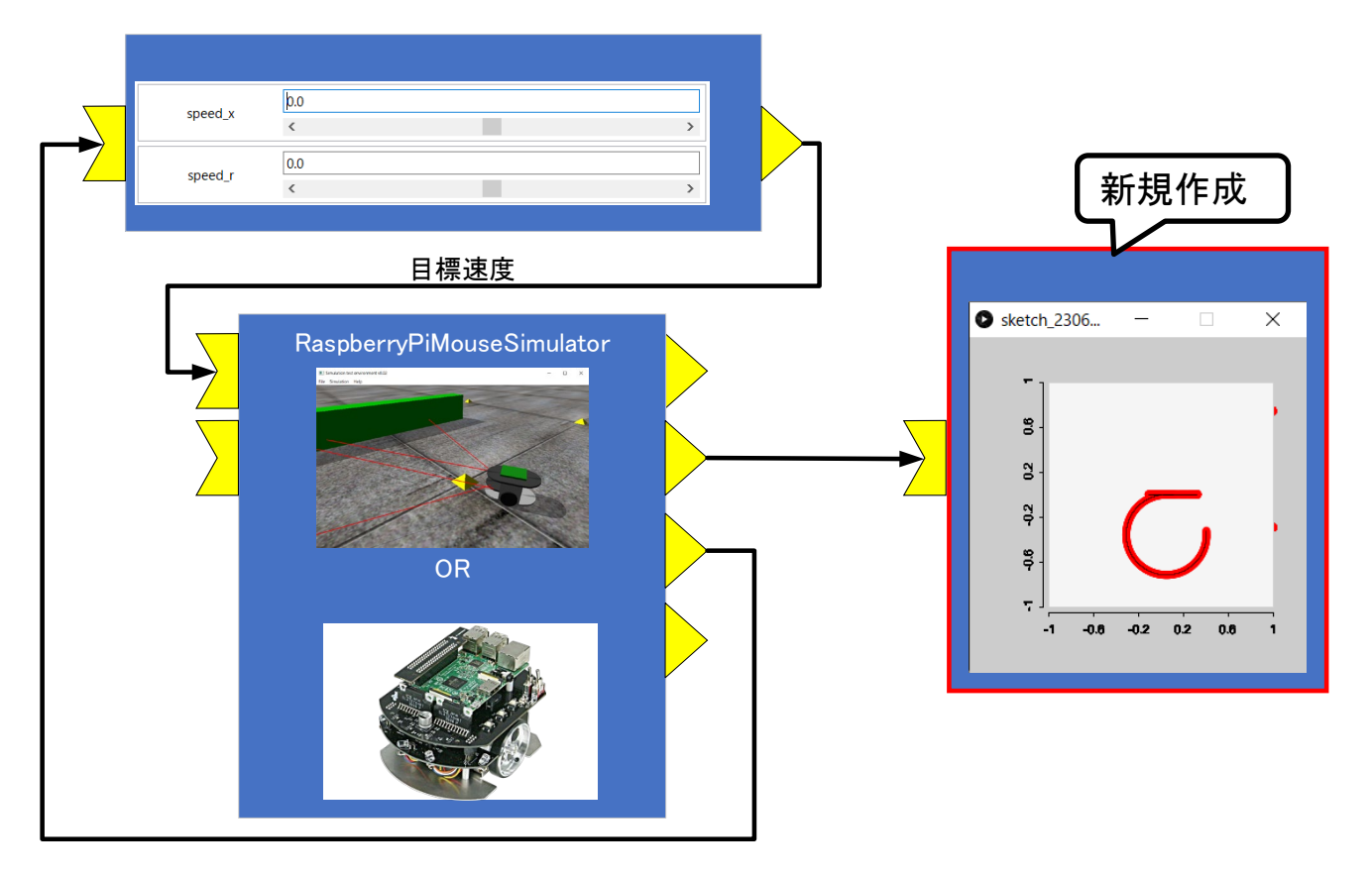

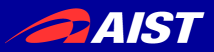

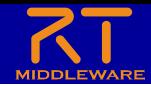

# Processing開発環境の起動

- **Windows**:**processing.exe**を実行する
	- USBメモリの**Processing¥processing-3.5.4-windows64** フォルダ内
	- Javaのバージョンの問題で、OpenRTM-aistはProcessing 4.0以降では現状は利用不可
- **Ubuntu**:**processing**を実行する
	- USBメモリの**Processing¥processing-3.5.4-linux64**フォ ルダ内

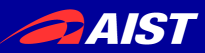

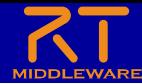

#### OpenRTM-aist Processing用ライブラリのインストール

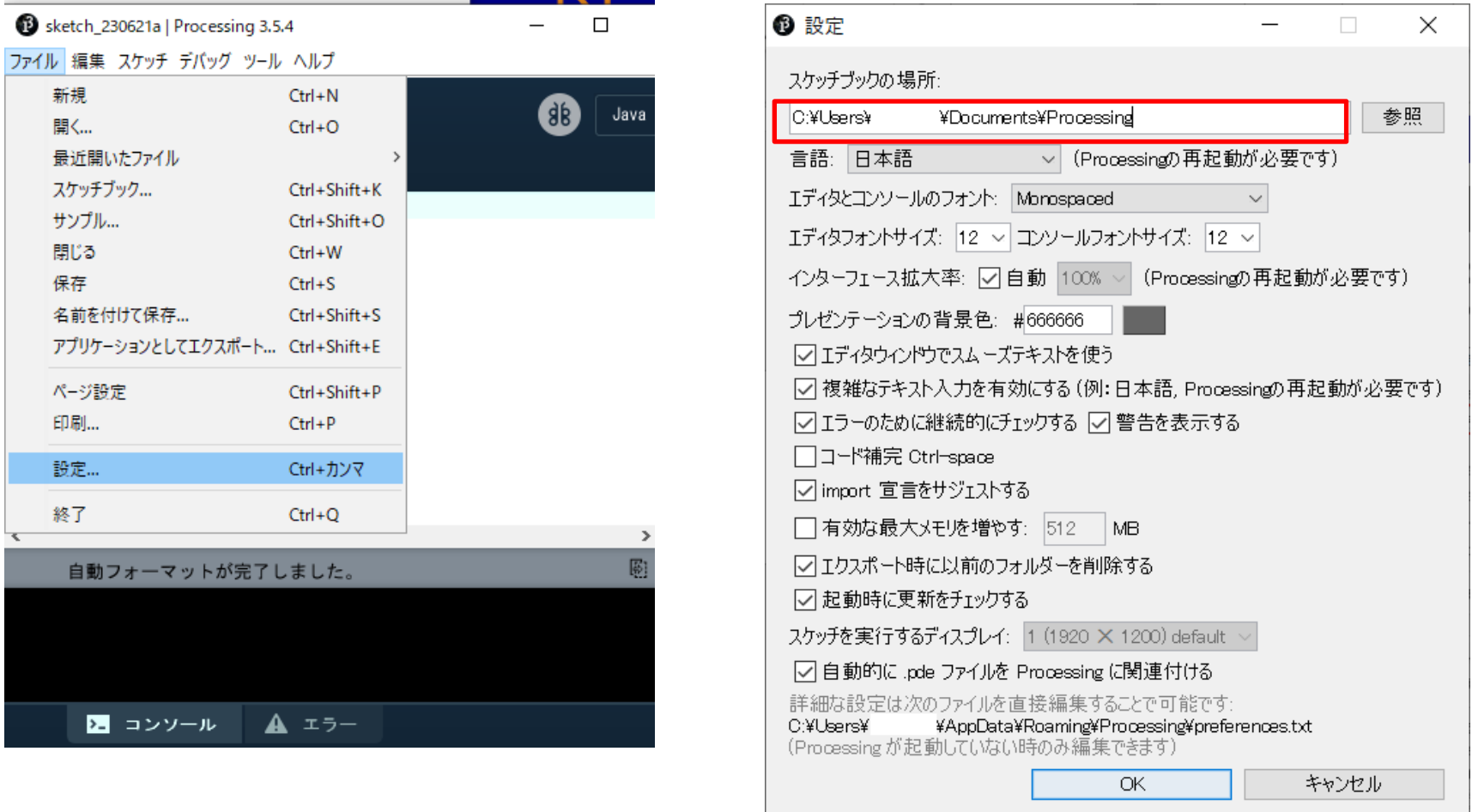

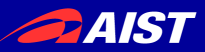

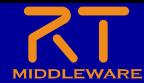

## OpenRTM-aist Processing用ライブラリのインストール

• スケッチブックの場所のlibrariesフォルダをエクスプ ローラーで開く

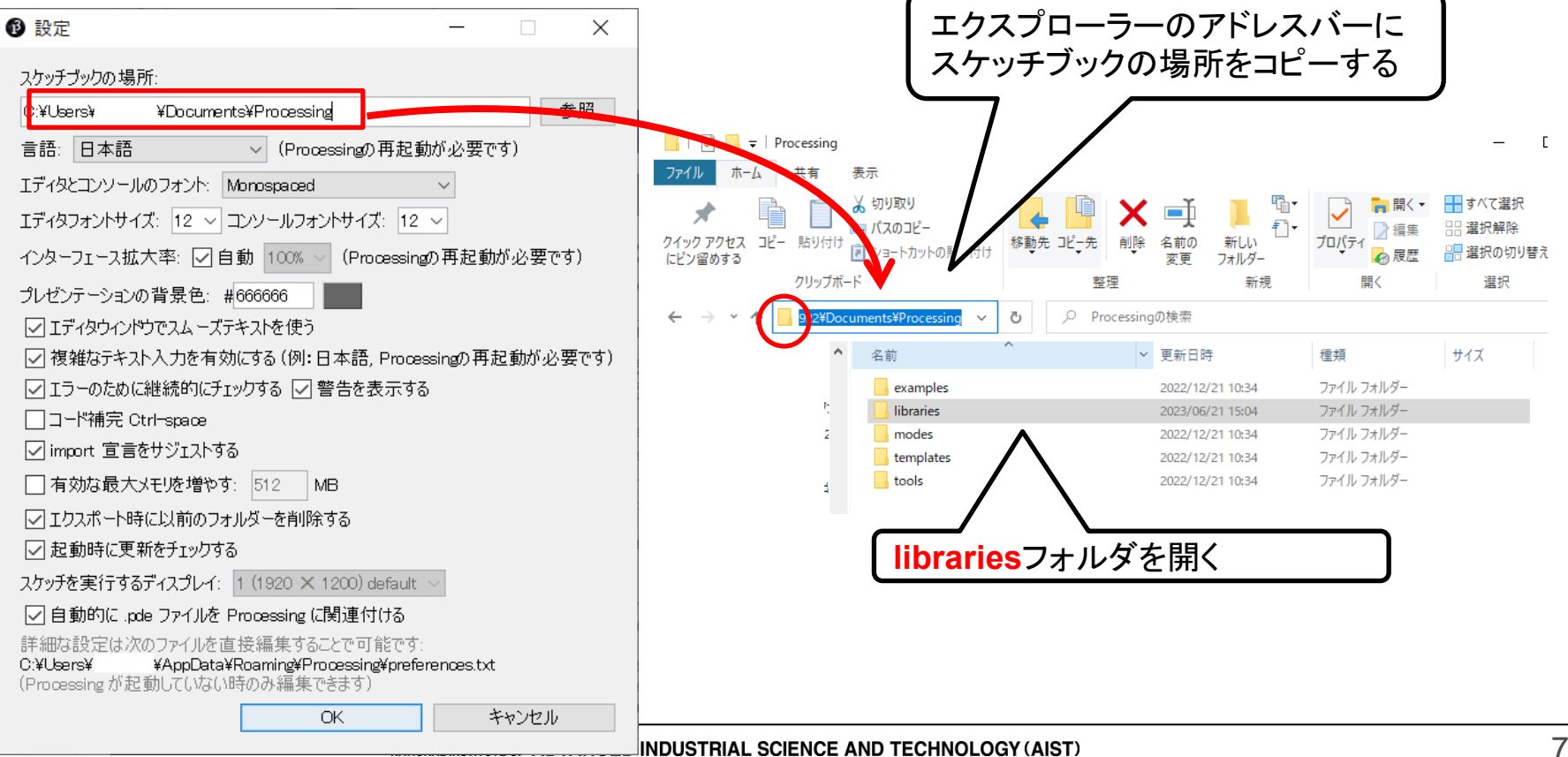

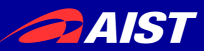

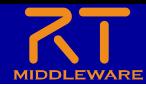

### OpenRTM-aist Processing用ライブラリのインストール

• USBメモリの**Processing¥OpenRTMUtil**フォルダ をlibrariesフォルダ内にコピーする

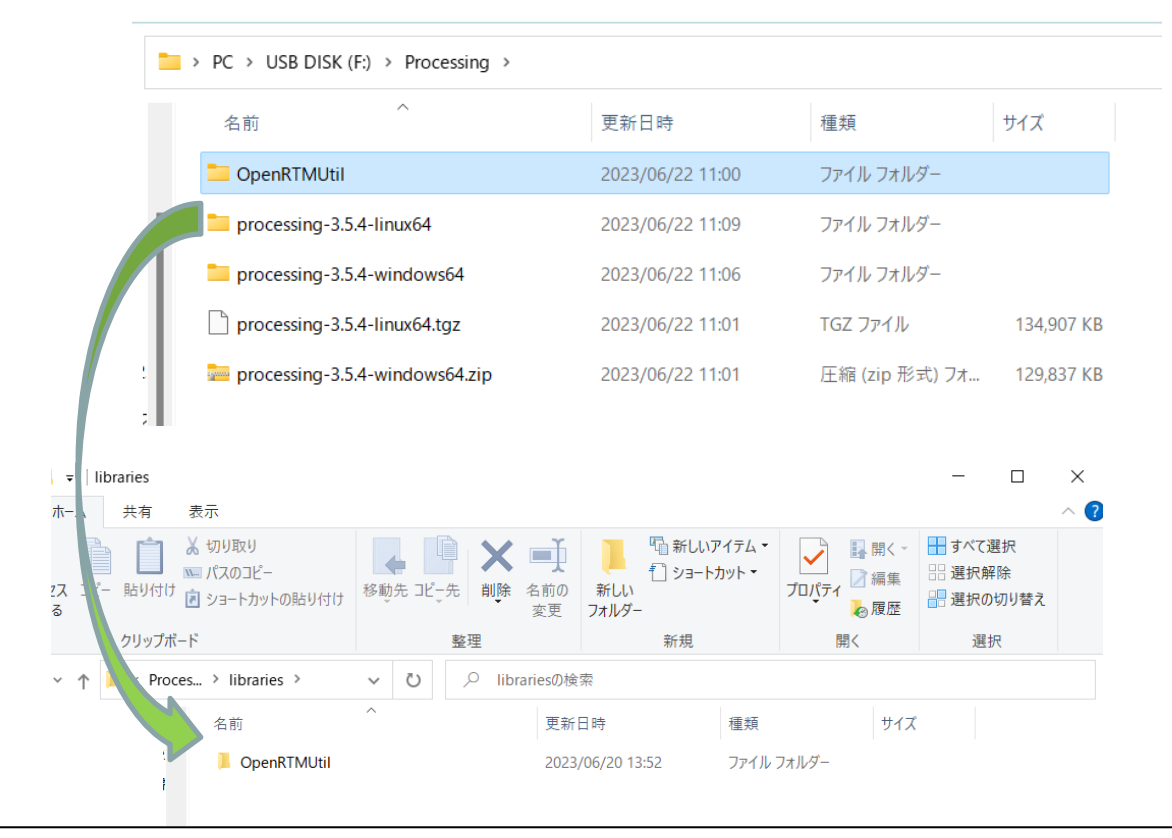

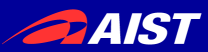

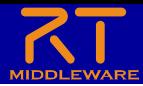

graficaのインストール

• グラフ描画用ライブラリのgraficaをインストールする

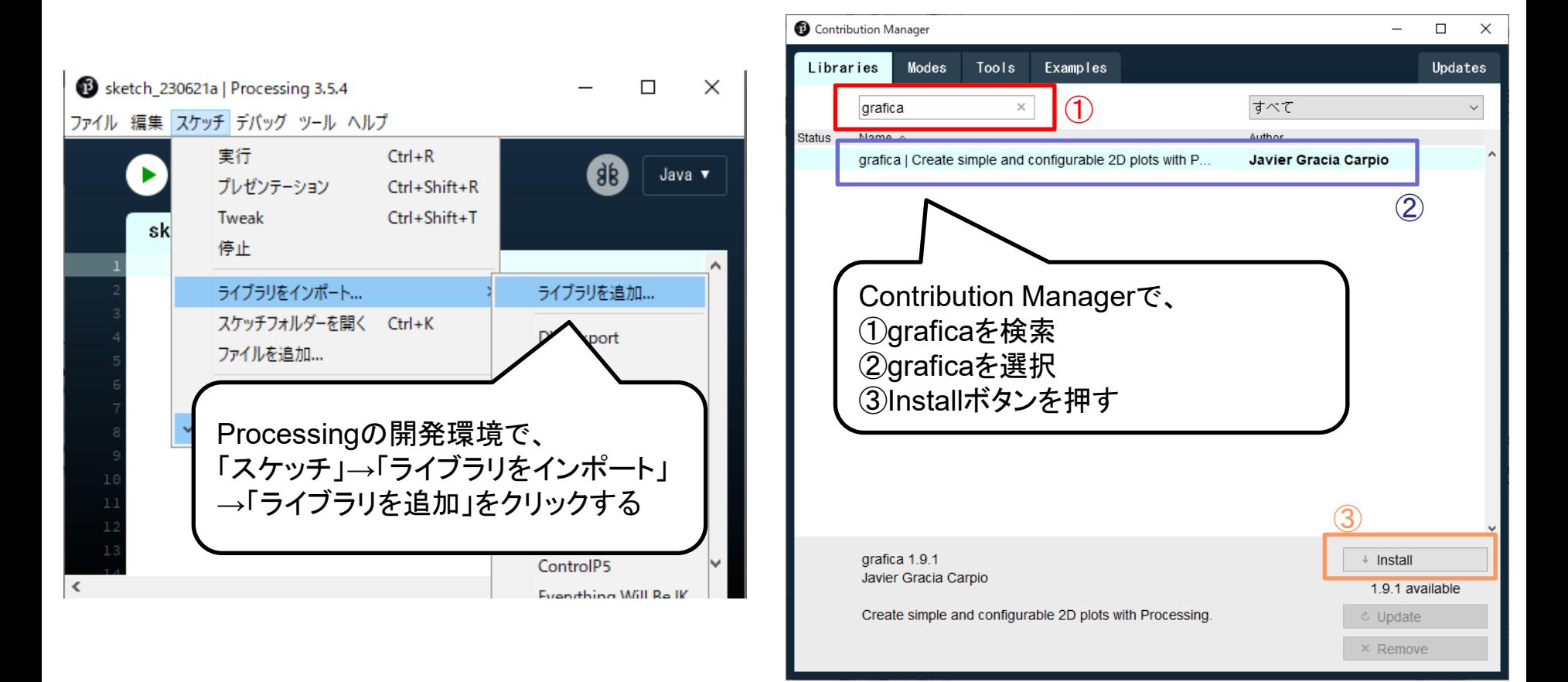

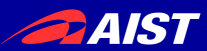

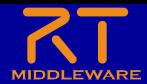

プログラミング

• Processing開発環境でコードを編集する

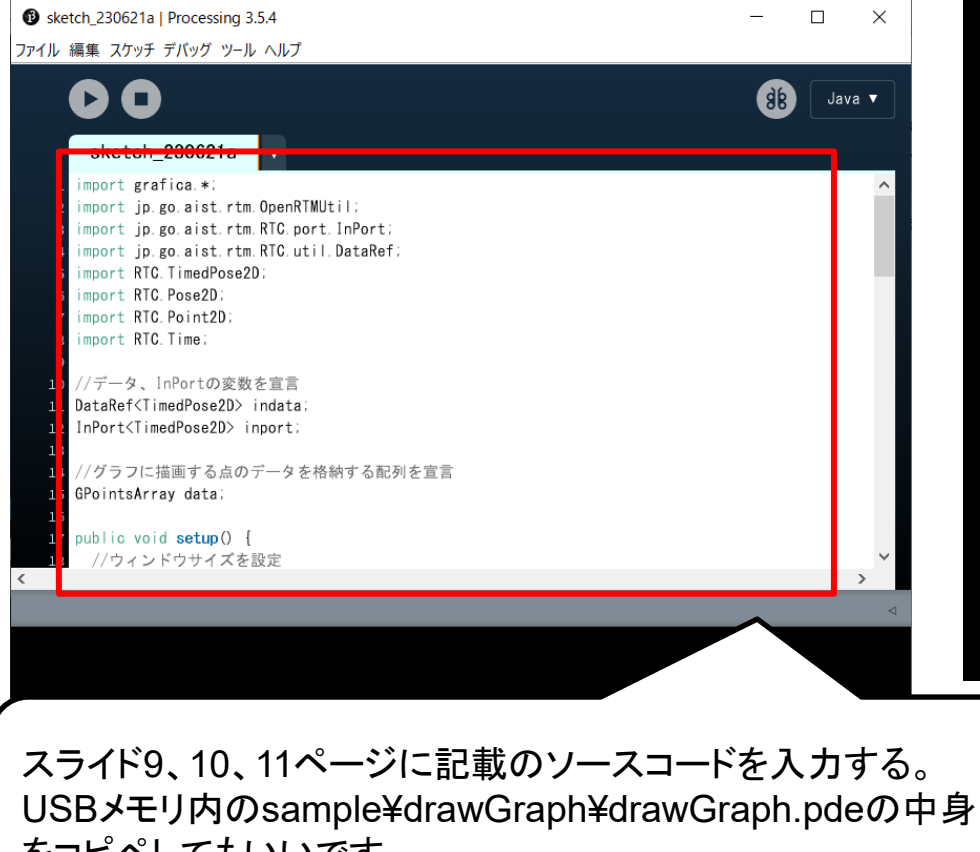

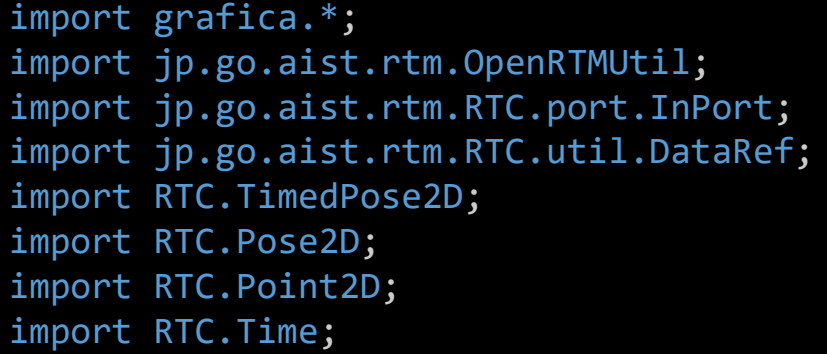

//データ、InPortの変数を宣言 DataRef<TimedPose2D> indata; InPort<TimedPose2D> inport;

//グラフに描画する点のデータを格納する配列を宣言 GPointsArray data;

をコピペしてもいいです。

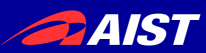

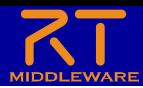

プログラミング

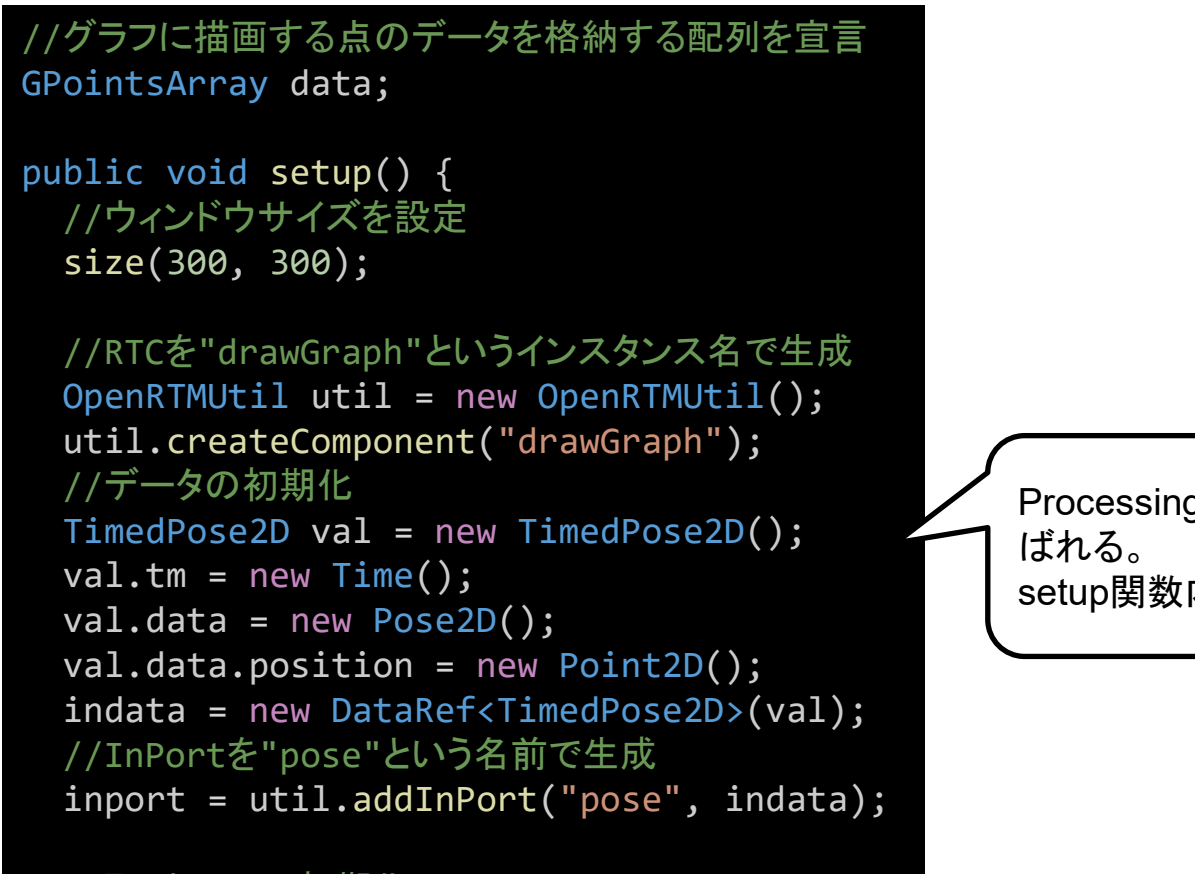

#### //配列dataの初期化 data = new GPointsArray();

}

gでsetup関数は実行開始時に1度だけ呼 内でRTCの生成を行っている。

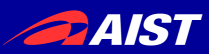

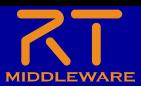

プログラミング

```
int count = 0;
public void draw() {
  //InPortでデータを受信した時の処理
 if (inport.isNew())
  {
   //受信データの読み込み
   inport.read();
   //配列dataに取得した位置を追加する
   data.add((float)indata.v.data.position.x, 
(float)indata.v.data.position.y);
   //配列の大きさが1000を超えた場合、
   //古いデータは捨てる
   if (data.getNPoints() > 1000)
    {
```
Processingでdraw関数は一定間隔で呼ばれる。 InPortの読み込み処理とグラフの描画更新を行う。

data.remove(0);

}

}

```
//グラフをウィンドウの(0,0)から(300,300)の範囲
 //に描画する
 GPlot plot = new GPlot(this, 0, 0, 300,
300);
 //グラフの縦軸、横軸の上限、下限を設定する
 plot.setXLim(-1.0, 1.0);
  plot.setYLim(-1.0, 1.0);
  plot.setFixedXLim(true);
  plot.setFixedYLim(true);
  //配列dataをグラフに設定する
  plot.addPoints(data);
 //グラフの描画を開始する
  plot.beginDraw();
  //グラフに外枠、座標、折れ線、縦軸、横軸を
  //描画する
  plot.drawBox();
  plot.drawPoints();
 plot.drawLines();
  plot.drawXAxis();
  plot.drawYAxis();
 //グラフの描画を終了する
  plot.endDraw();
}
```
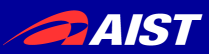

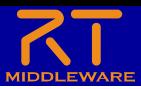

プログラミング

```
int count = 0;
public void draw() {
  //InPortでデータを受信した時の処理
 if (inport.isNew())
  {
   //受信データの読み込み
   inport.read();
   //配列dataに取得した位置を追加する
   data.add((float)indata.v.data.position.x, 
(float)indata.v.data.position.y);
   //配列の大きさが1000を超えた場合、
   //古いデータは捨てる
   if (data.getNPoints() > 1000)
    {
```

```
data.remove(0);
```
}

}

Processingでdraw関数は一定間隔で呼ばれる。 InPortの読み込み処理とグラフの描画更新を行う。

```
//グラフをウィンドウの(0,0)から(300,300)の範囲
 //に描画する
 GPlot plot = new GPlot(this, 0, 0, 300,
300);
 //グラフの縦軸、横軸の上限、下限を設定する
 plot.setXLim(-1.0, 1.0);
  plot.setYLim(-1.0, 1.0);
  plot.setFixedXLim(true);
  plot.setFixedYLim(true);
  //配列dataをグラフに設定する
  plot.addPoints(data);
 //グラフの描画を開始する
  plot.beginDraw();
  //グラフに外枠、座標、折れ線、縦軸、横軸を
  //描画する
  plot.drawBox();
  plot.drawPoints();
 plot.drawLines();
  plot.drawXAxis();
  plot.drawYAxis();
 //グラフの描画を終了する
  plot.endDraw();
}
```
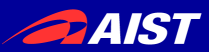

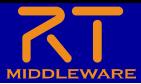

# RTシステム構築

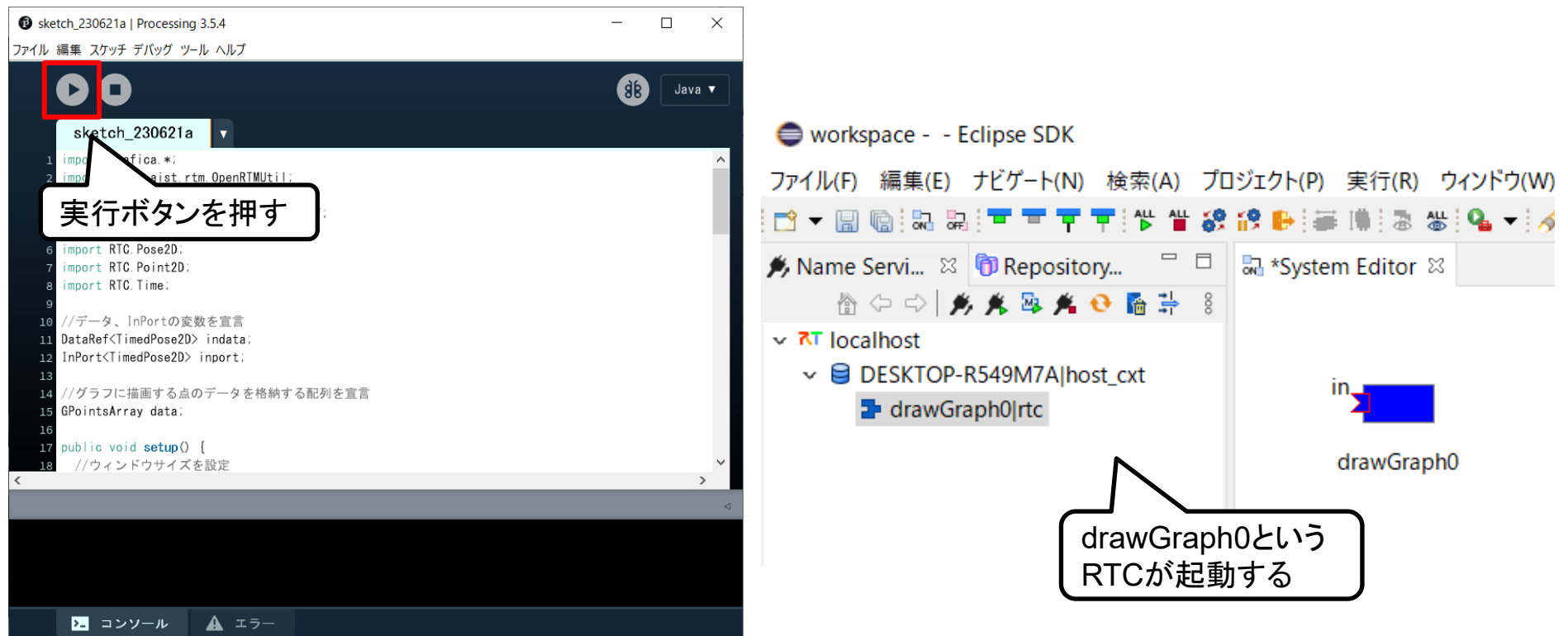

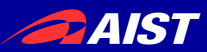

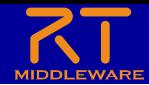

RTシステム構築

- 以下のようにポートを接続して、RTCをアクティブ化 する
	- シミュレータ(RaspberryPiMouseSimulator0)、実機 (RaspberryPiMouseRTC)のどちらでも可

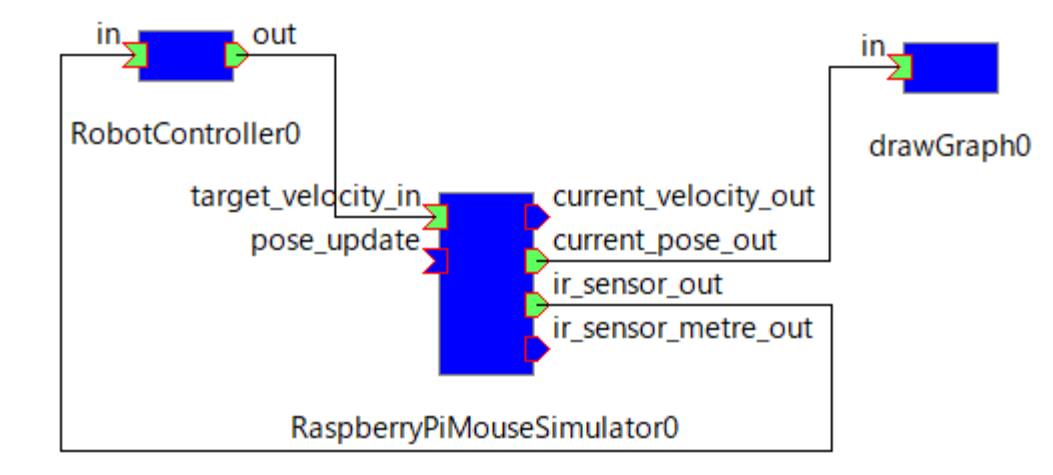

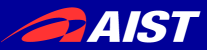

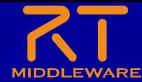

## RTシステム実行

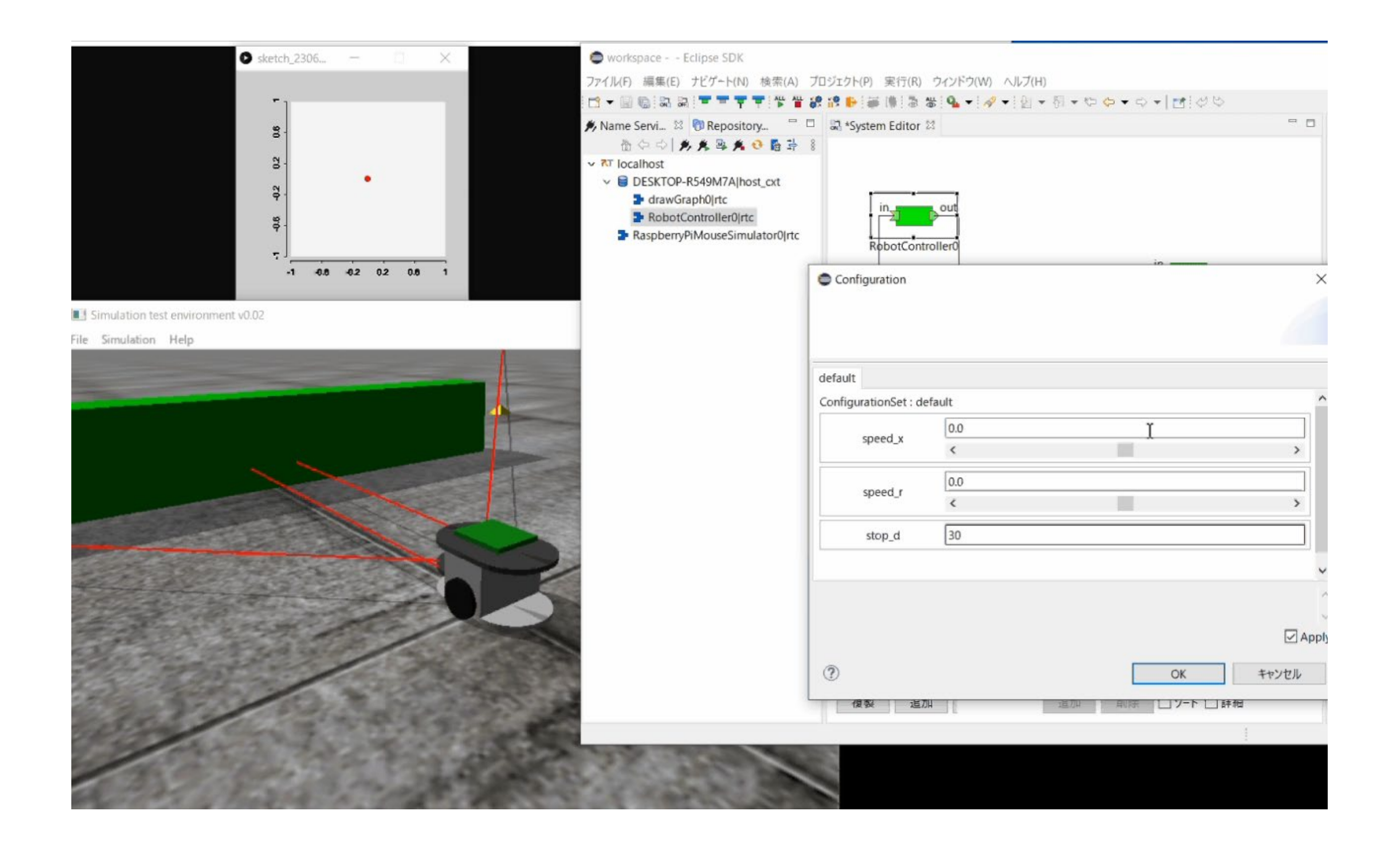